# New Advances in Proteomics Informatics for the Trans-Proteomic Pipeline

Luis Mendoza, David Shteynberg, Michael Hoopmann, Eric Deutsch

> ASMS evening Workshop June 4th, 2019 – A304

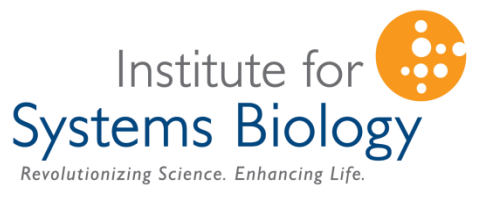

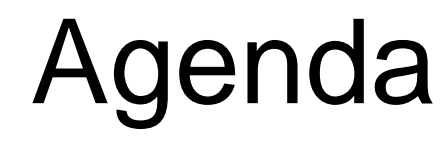

**Introduction to TPP and overview of the latest features in 5.2**

- **Proteogenomics & PEFF applications**
- Analyzing PTMs with PTMProphet
- Cross-linking analysis with Kojak 2.0
- Deploying the TPP using Docker containers and cloud computing platforms
- Open Discussion and Feedback

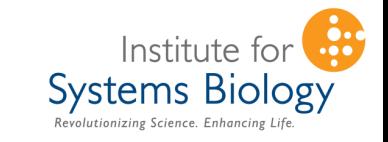

### **Group presentations at ASMS**

### **For more info:**

- Kojak 2.0 (MP 044)
- PEFF in TPP (MP 417)
- PTMProphet (WP 400)

# **Booth #118**

## **www.tppms.org/asms/**

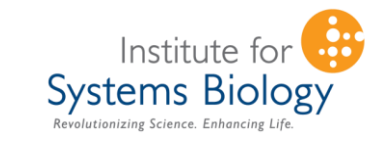

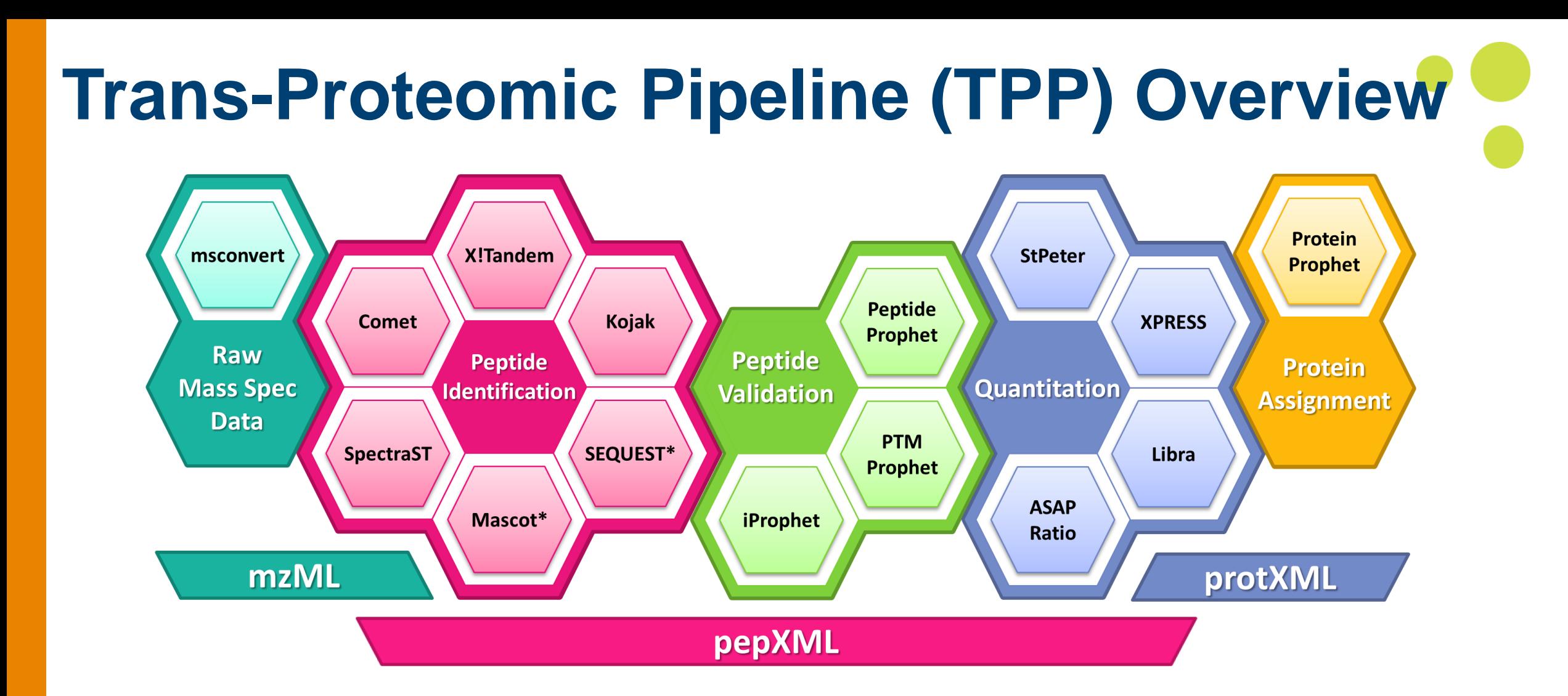

**Free** and **open source** suite of **software tools** and **file formats** that facilitates and standardizes proteomics analysis

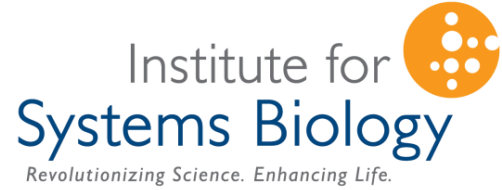

### **TPP components**

- PSM and Peptide validation
- Protein inference
- Quantification
- Spectral Libraries: build and search
- Combine search engines
- Cloud capabilities

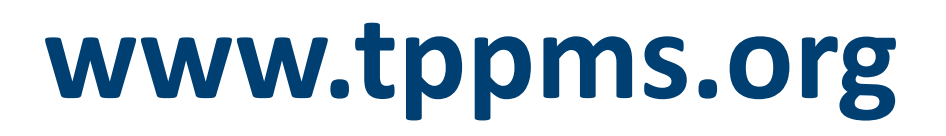

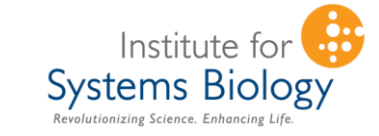

• etc…

## **New features in 5.2.0 (March'19)**

- **tpp2mzid**, a new tool for converting *PepXML* and *ProtXML* to *mzIdentML*.
- New **ProteoMapper** tools: **clips** and **promast**, for fast and efficient mapping of peptide sequences to a proteome
	- Supports variants via *PEFF* format
	- Able to do fuzzy matching of sequences, including isobaric (with and without mass modifications)
- New quantitation tool **QUANTIC**, which uses matched ion intensities of identified (MS/MS) spectra
- New tool to generate quantitative **volcano plots** on Proteins and Peptides
- Added a simple utility to **compute p-values** for some common distributions using GSL
- Support for *Magnum* and *Morpheus* search engines
- Expanded UI support for up to 12 channels of isobaric labeling, including **TMT-11**

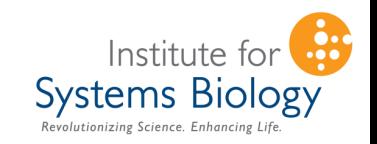

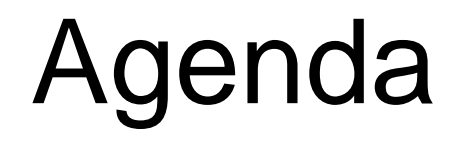

**Systems Bi** 

- Introduction to TPP and overview of the latest features in 5.2
- **Proteogenomics & PEFF applications**
- Analyzing PTMs with PTMProphet
- Cross-linking analysis with Kojak 2.0
- Deploying the TPP using Docker containers and cloud computing platforms
- Open Discussion and Feedback

## **What is PEFF?**

- PEFF is a "unified format for protein sequence databases to be used by sequence search engines and other associated tools, to enable consistent extraction, display and processing of information such as **post-translational modifications, mutations** and other processing events," among others.
- The format is plain text, largely FASTA-like for backwards compatibility.

# **psidev.info/peff**

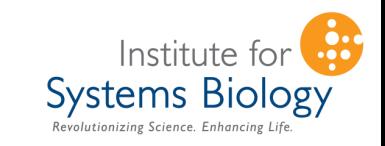

### **PEFF Basics**

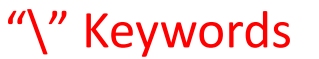

 $\texttt{f}\texttt{>nxp:NX_Q5EE01-1 }\texttt{PName}=Centromere protein }$  w <code>isoform Iso 1</code> \GName=CENPW \NcbiTaxId=9606 \TaxName=Homo Sapiens \Length=88 \SV=61 \EV=265 \PE=1 \VariantSimple=(4|L)(6|M)(6|V)(8|P)(8|F)  $(11|R)(19|H)(19|C)(20|D)(24|Q)(28|L)(28|P)(31|R)(32|*)$ (40|N)(41|F) (45|V)(47|F)(52|R)(53|\*)(53|Q)(57|D)(59|G)(63|F)(64|V)(12|H)(26|C)  $(62|T)(63|S)(74|R)(78|T)(80|M)(86|I)(86|G)$  \Processed=(1|88|mature protein) MALSTIVSQRKQIKRKAPRGFLKRVFKRKKPQLRLEKSGDLLVH LNCLLFVHRLAEESRTNACASKCRVINKEHVLAAAKVILKKSRG  $>n\times p:NX_Q5EE01-1$   $DbUniquerd=NX_Q5EE01-1$ **PEFF entry** Sequence

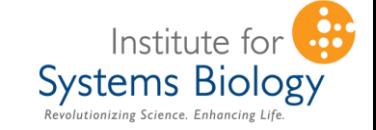

## **Single Amino Acid Variants in PEFF**

 $\mathsf{I}\text{-}\mathsf{nnxp}\text{-}\mathsf{NN}\_\mathsf{Q}$ 5EE $01\text{-}1$  \PName=Centromere protein W isoform Iso  $1$ \GName=CENPW \NcbiTaxId=9606 \TaxName=Homo Sapiens \Length=88  $\N=61 \n\EV=265 \n\PE=1 \n\varphi1 = (4|L)(6|M)(6|V)(8|P)(8|F)$  $(11|R)(19|H)(19|C)(20|D)(24|Q)(28|L)(28|P)(31|R)(32|*)$ (40|N)(41|F)  $(45|v)(47|F)(52|R)(53|*)$ (53|Q)(57|D)(59|G)(63|F)(64|V)(12|H)(26|C)  $(62|T)(63|S)(74|R)(78|T)(80|M)(86|I)(86|G)$  \Processed=(1|88|mature protein) MALSTIVSQRKQIKRKAPRGFLKRVFKRKKPQLRLEKSGDLLVH LNCLLFVHRLAEESRTNACASKCRVINKEHVLAAAKVILKKSRG  $>$ nxp:NX\_Q5EE01-1 \DbUniqueId=NX\_Q5EE01-1 ... ...

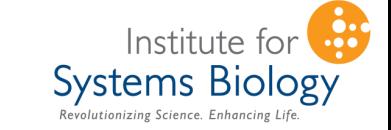

## **PEFF in TPP**

- Search with Comet
- Results in *PepXML*
- Visualize, filter, sort, export…

K.<u>I</u>

 $R_{\odot}$ 

K.L

 $\mathsf{K}$ .

 $\overline{R}$ .

 $R_{\odot}$ 

 $\mathsf{R}$ .

 $R.\underline{I}$ <br> $R.\underline{J}$ 

 $\frac{K.1}{2}$ 

- Map sequences
- Protein inference

### In progress:

- Results validation (decoys…?)
- In/dels
- Signal / transit / etc
- **Proteogenomics**
- Make your own!
- Other...!?

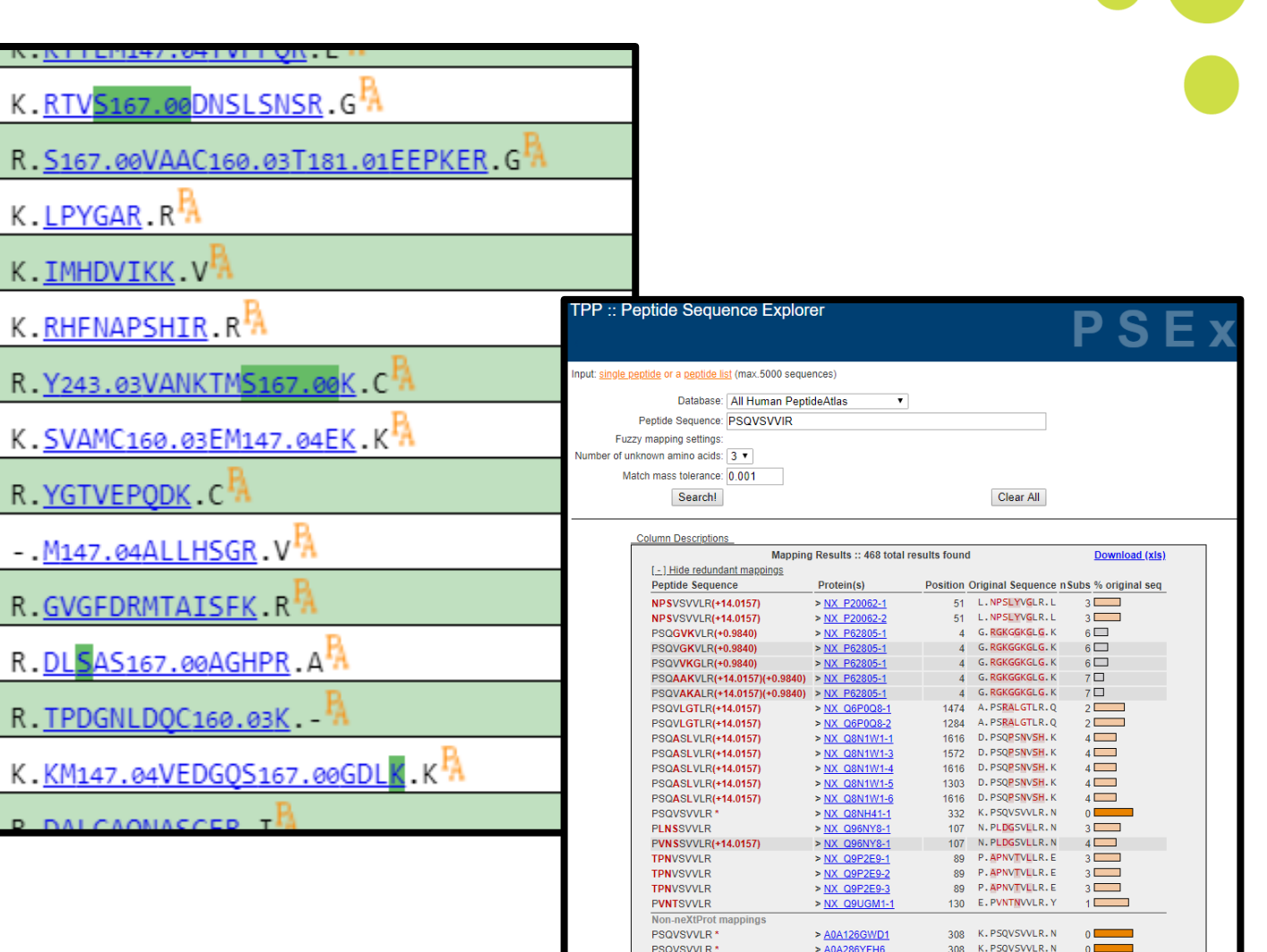

**PSOVSVVLR** 

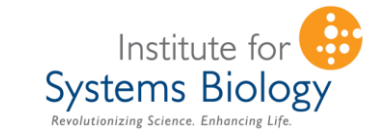

### **PEFF in PeptideAtlas**

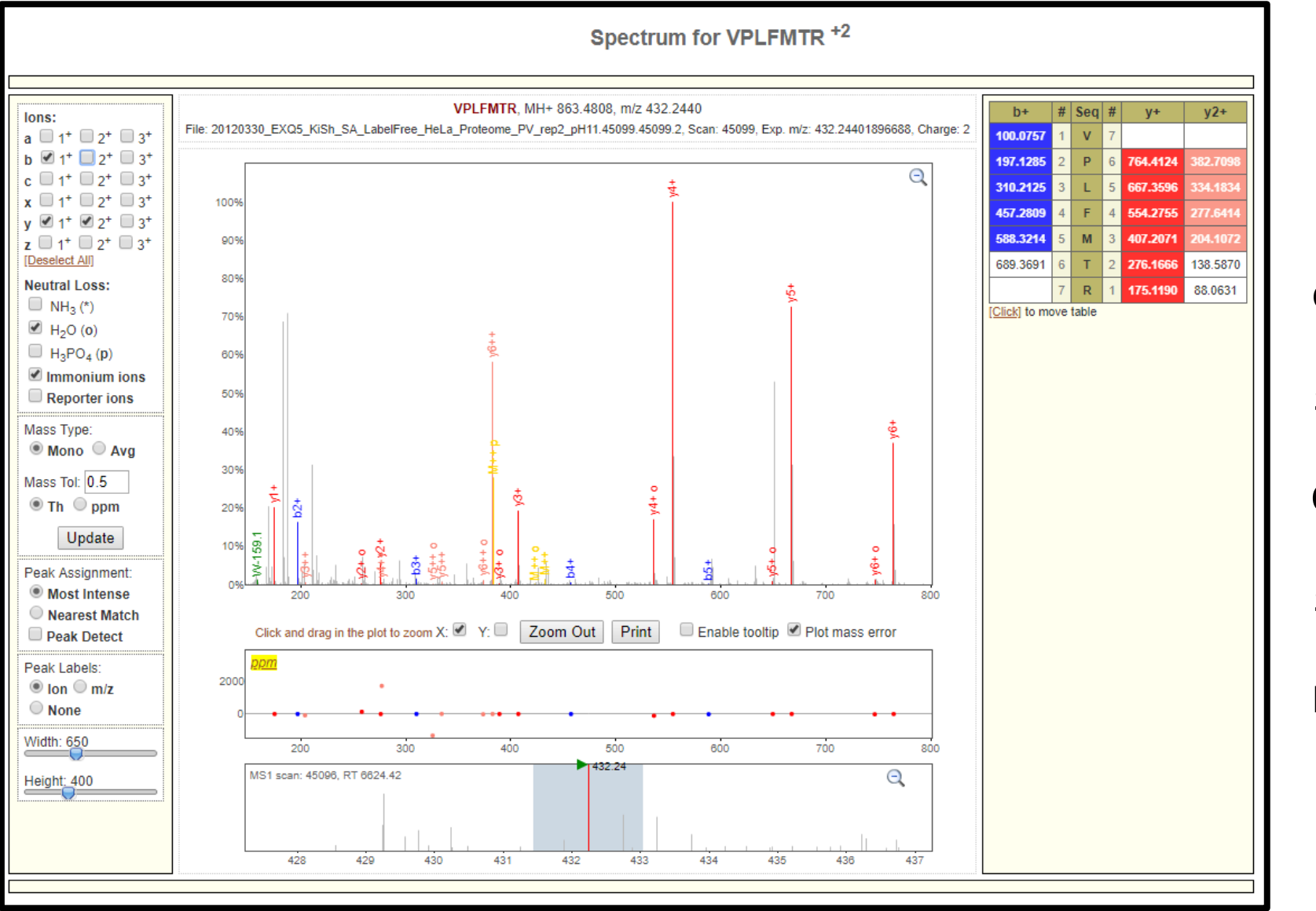

**USI:**

**Systems Biology** Revolutionizing Science. Enhancing Life.

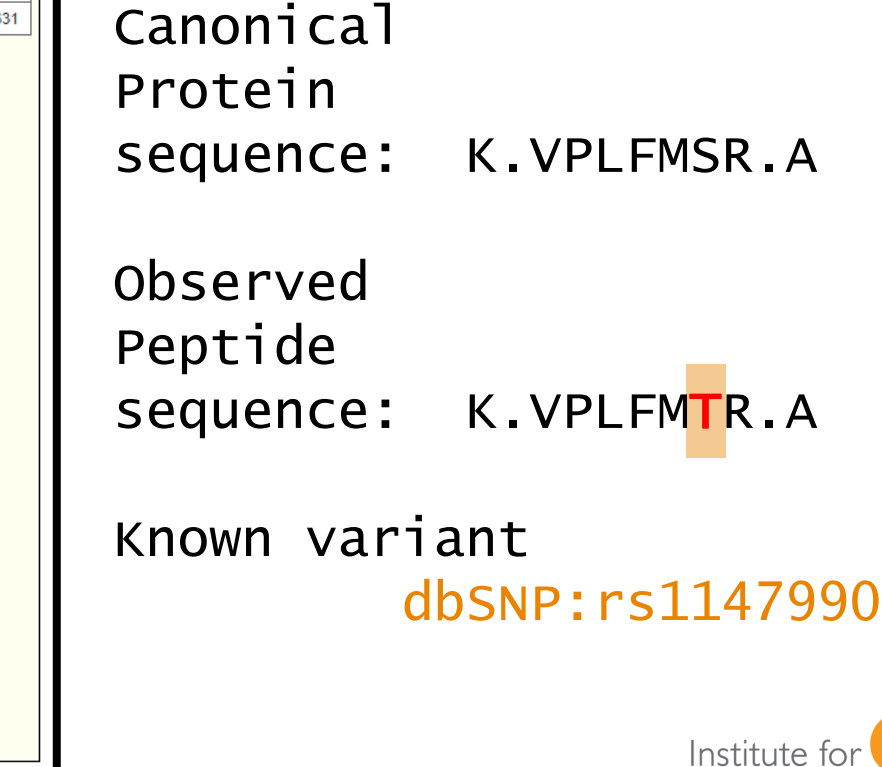

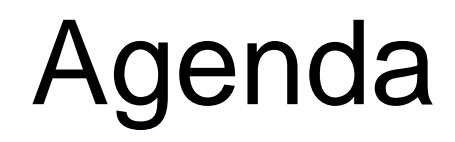

- Introduction to TPP and overview of the latest features in 5.2
- **Proteogenomics & PEFF applications**
- **Analyzing PTMs with PTMProphet**
- Cross-linking analysis with Kojak 2.0
- Deploying the TPP using Docker containers and cloud computing platforms
- Open Discussion and Feedback

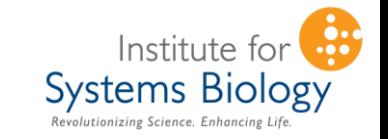

# **PTMProphet: Localizing PTMs**

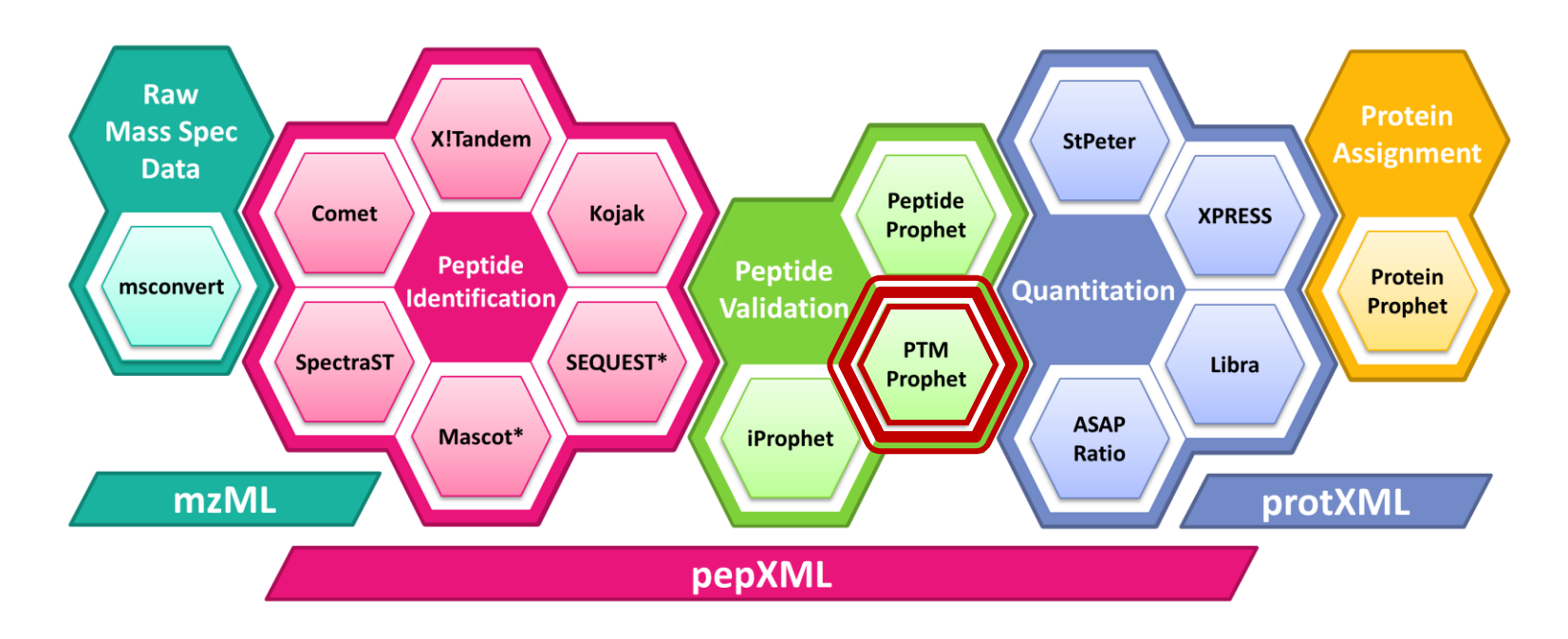

### **GOALS:**

1. For each Modified PSM, Compute Accurate Probabilities of each potential modification site being modified

**Systems Biology** 

Revolutionizing Science. Enhancing Life.

2. Compute **Information Content** thereby allowing comparing PSMs having different Institute for numbers of potential modification sites and number of modifications

# **Simple Peptide: One +16, One +80**

### SEMMEEDLQGASQVK vs SEMMEEDLQGASQVK

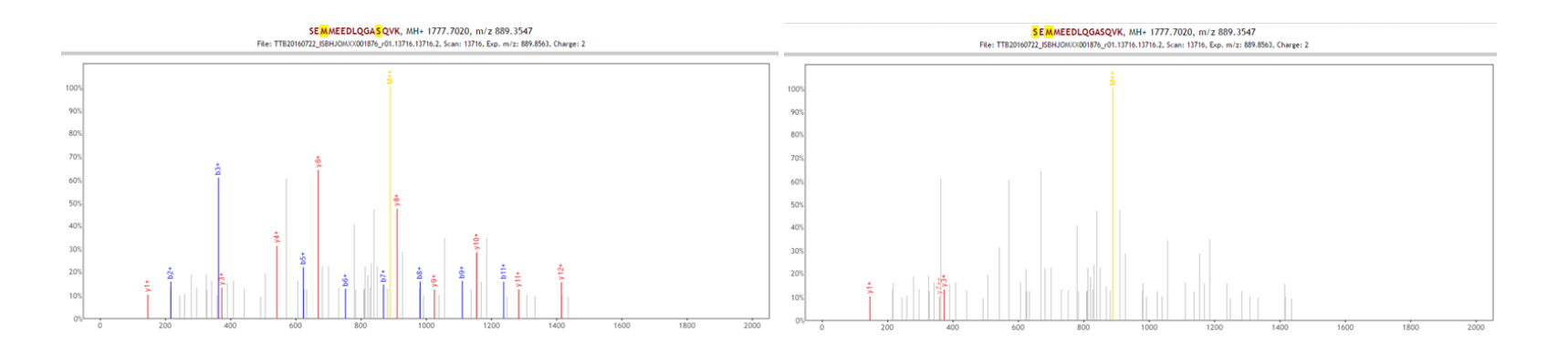

### SEMMEEDLQGASQVK vs SEMMEEDLQGASQVK

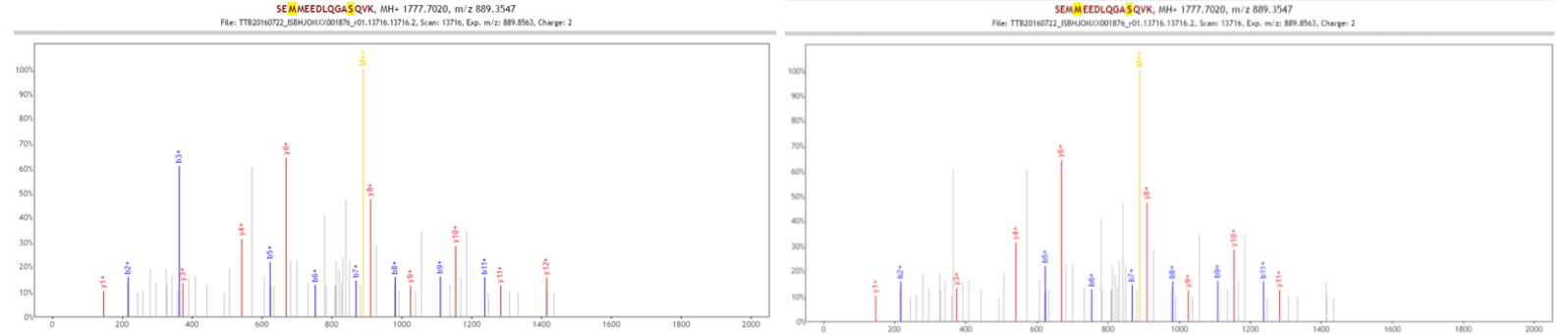

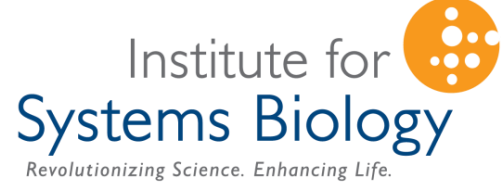

## **PTMProphet Algorithm**

- 1. For each PSM, evaluate all possibilities of peptide modification
- 2. Sum matched peak intensities: *Ψ(P)* for peptide *P*
- 3. Compute *Ψ* for each peptide possibility
- 4. For each potential PTM site *s* on the peptide, compute:

 $P^{\text{mod}}$  = argmax(  $\forall$  P *with site s modified* |  $\Psi(P)$  )

 $P$ <sup>unmod</sup> =  $argmax() \forall P$  *with site s unmodified*  $|\Psi(P)|$ 

- 5. Compute "common" matched peak intensity: *C(Pmod,Punmod)*
- 6. Compute discretized observed maximum noncommon intensities:

$$
O^m = \frac{\Psi(P^{mod}) - C(P^{mod}, P^{unmod})}{i}
$$
 and 
$$
O^u = \frac{\Psi(P^{unmod}) - C(P^{mod}, P^{unmod})}{i}
$$

7. Compute observed maximum noncommon matched peaks:

 $M^m$  and  $M^u$ 

- 8. Compute probability for each potential PTM site
- 9. EM > 0 apply expectation / maximization algorithm until probabilities remain constant
- 10. Normalize all probabilities by the number of modifications in the peptide
- 11. Record the output in pepXML

```
S(0.000)EM(1.000)M(0.000)EEDLQGAS(1.000)QVK
```
## **PROBLEM: Site Probabilities May Not Be Comparable**

• Different numbers of potentially modified sites in different peptides

**SEMMEEDLQGASQVK** (2 phospho sites) **SESSEEDLQGASQVK** (4 phospho sites)

• Different numbers of modifications in different peptides

**<sup>p</sup>SES<sup>p</sup>SEEDLQGA<sup>p</sup>SQVK** (3 phospho mods) **<sup>p</sup>SESSEEDLQGASQVK** (1 phospho mod)

### **PTMProphet Information Content Stats:**

#### **: Multiple Modification & Site Normalized Shannon's Entropy**

Quantifies the amount of information stored in the PTM site assignment for a peptide with *s* modification sites and *m* modifications, range: *[0, 1]*

#### **: Localized Modifications Estimate**

Estimates the number of modifications confidently localized that can be used to directly compare PSMs containing *m* modification, range: *[0, m]*

#### **: Normalized Per-Modification Information Content**

Estimates the per-modification localization certainty that can be used to directly compare PSMs with different number of modifications, range: *[0, 1]*

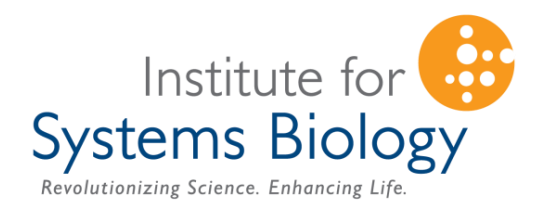

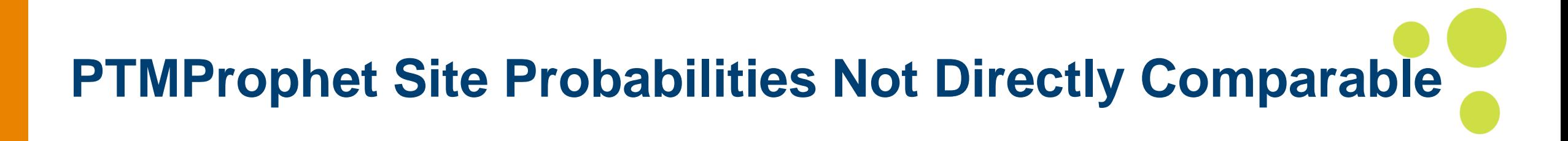

- For example, site probability 0.75 implies different conclusions in different PSMs
	- $-$  If s=4 and m=3 and

S(0.750)ES(0.750)S(0.750)EEDLQGAS(0.750)QVK

- then,  $H_t^{norm} = 1.0$ <br> $I_t = 0.0$  $H_t^{norm}$  = **1.0** ( $H_t$  = 3.0) **Maximum Uncertainty**  $M_t = 0.0$
- $-$  If s=4 and m=1 and

S(0.000)ES(0.750)S(0.250)EEDLQGAS(0.000)QVK

then,  $H_t^{norm}$  $= 0.41$  (H<sub>t</sub>  $= 0.41$ )  $I_t$  =  $0.59$  Mid-range Uncertainty  $M_t = 0.59$ 

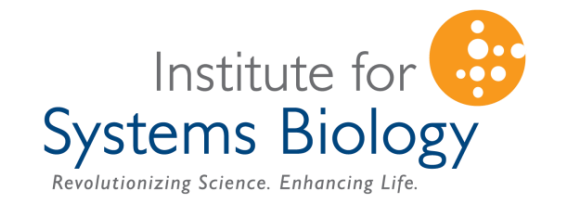

# **Conservative FLR Estimates**

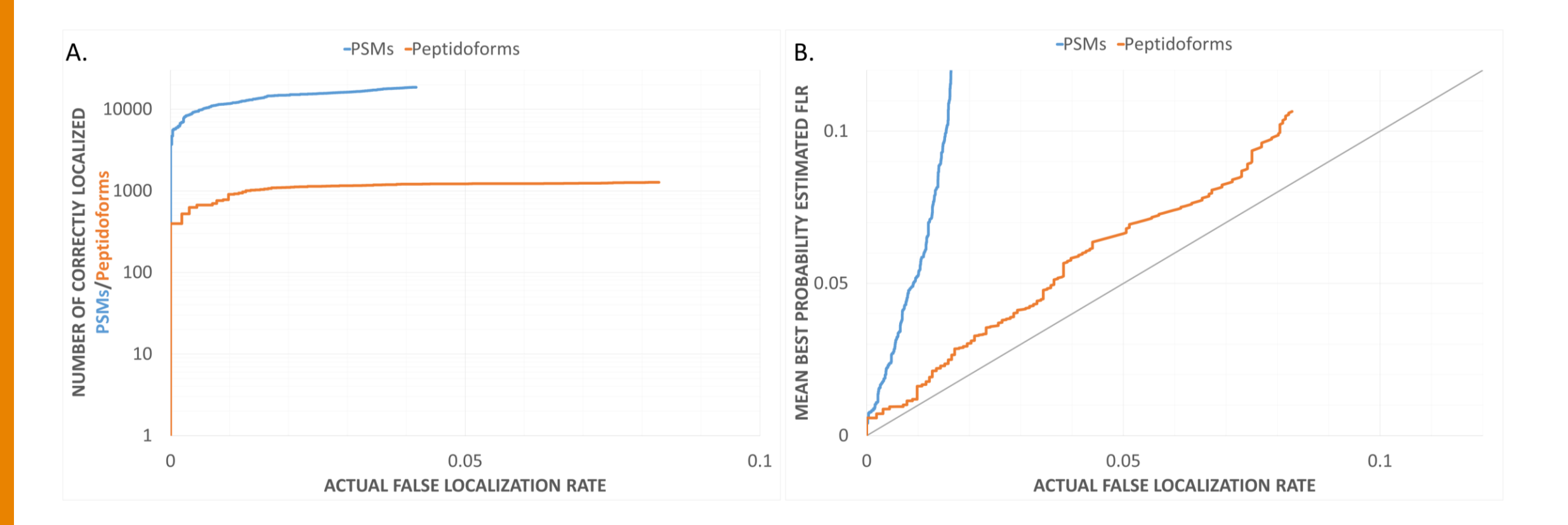

### **: Mean Best Probability Statistic**

Easy to compute and works well in practice, should be considered in the context of Information Content, range: *[0, 1]*

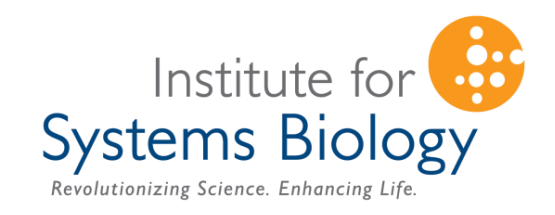

#### **PTMProphet: Wednesday Poster 400** $M^m$  $\boldsymbol{\Omega}^{\boldsymbol{m}}$ *Mscore = Oscore =*   $\sqrt{M^2+M^2}$  $\overline{a}$  $\overline{b}$  $\overline{b}$  $\overline{b}$  $-STY: +80$  -MW:+16  $\cdot$ n+42 -OC:-17 -NO:+1 -E:-18 **PTMPROPHET MSCORE PTMPROPHET OSCORE** 32768  $1.0$  $1.0$  $1.0$ 16384 Pos/Total Pos/Total 8192  $A\cap Q$  $\sum_{2048}$  $0.8$  $0.8$  $0.8$ 5 512 8  $0.6$  $0.6$  $0.6$ 256 128  $0.4$  $0.4$  $0.4$  $0.2$  $0.2$  $0.2$  $0.06$  $0.16$ 0.18  $0.04$ 0.08  $0.1$  $0.12$  $0.0$  $0<sub>0</sub>$ **ESTIMATED UNCERTAINTY**  $0.2$  $0.0$  $0.2$  $0.4$  $0.6$  $0.8$  $0.0$  $04$  $0.6$  $0.8$  $1.0$

 $Pr(Mscore,0score|Modified)Pr(Modified)$ Pr(Mscore, Oscore)

 $H_t^{norm} = -$ 1  $\overline{m}$  $\sum p_i \log_{s/m} p_i$  $i=1$  $\overline{S}$ 

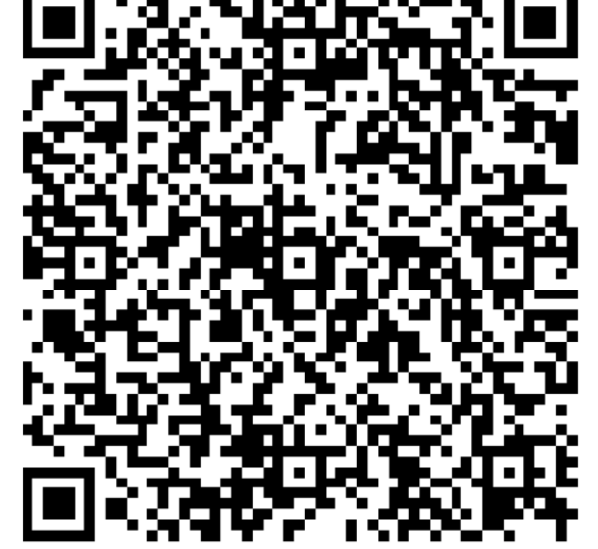

Institute for **Systems Biology** 

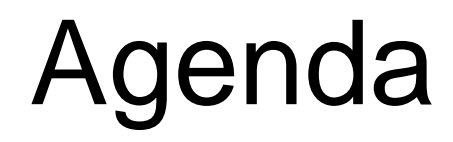

- Introduction to TPP and overview of the latest features in 5.2
- **Proteogenomics & PEFF applications**
- Analyzing PTMs with PTMProphet
- **Cross-linking analysis with Kojak 2.0**
- Deploying the TPP using Docker containers and cloud computing platforms
- Open Discussion and Feedback

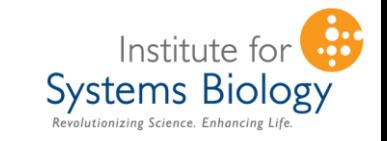

## Kojak: Identifying protein interactions through cross-linking

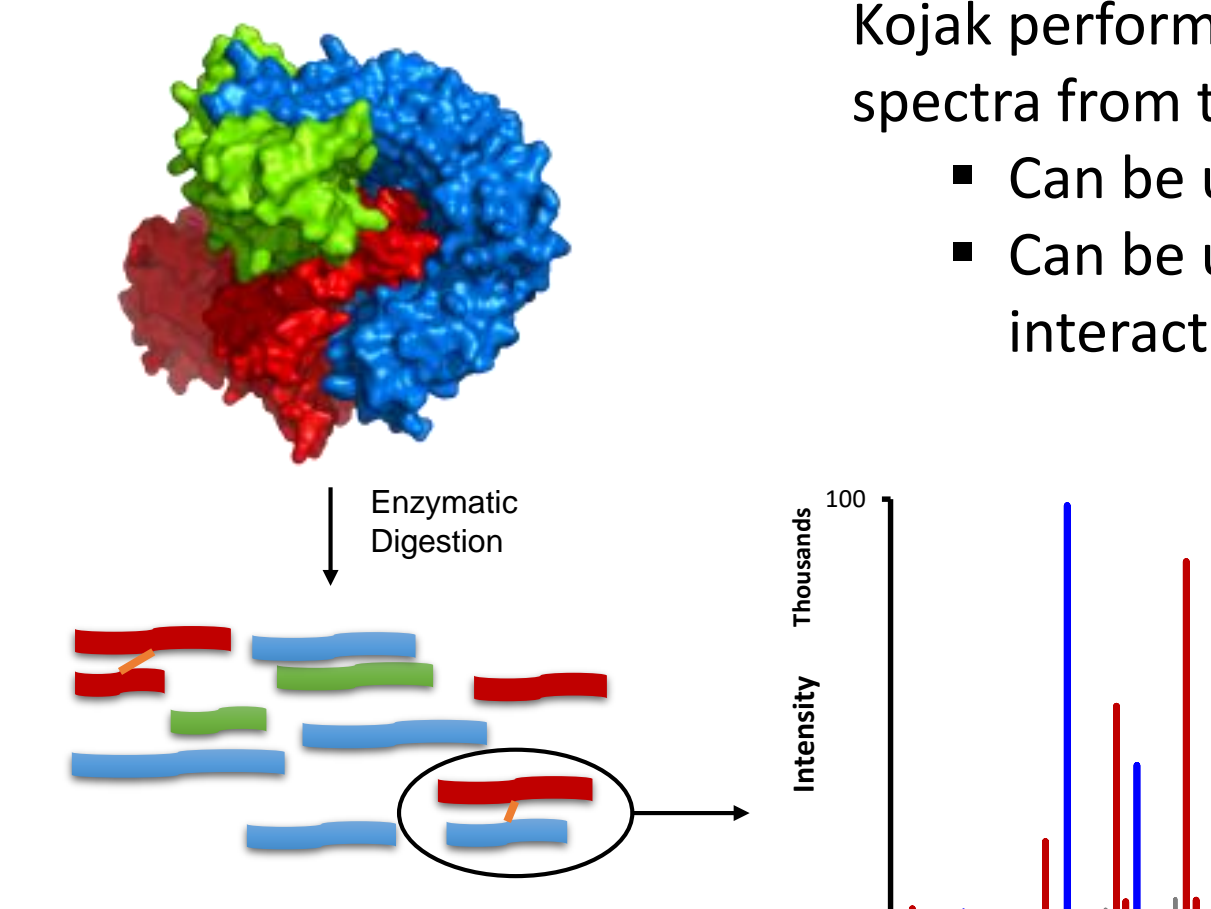

Kojak performs sequence identification of MS/MS spectra from two linked peptides.

- Can be used to infer protein structure.
- Can be used to infer protein-protein interactions.

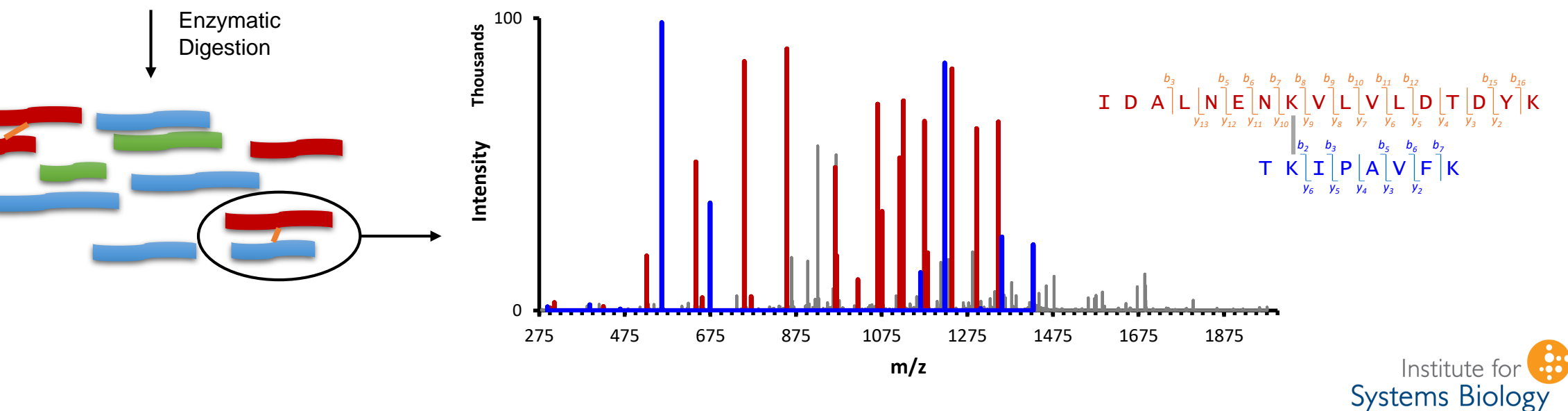

# XL Fragmentation Properties  $\mathsf{S} \mathbin{\backslash} \mathsf{K} \mathbin{\backslash} \mathsf{E} \mathbin{\backslash} \mathsf{E} \mathbin{\backslash} \mathsf{E} \mathbin{\backslash} \mathsf{L} \mathbin{\backslash} \mathsf{T} \mathbin{\backslash} \mathsf{R}$  $N$   $N$   $N$   $I$   $N$   $P$   $N$   $T$   $N$   $K$   $N$   $Q$   $N$   $L$   $N$   $F$   $N$   $L$   $N$   $R$  $N$   $N$   $H$   $N$   $I$   $N$   $P$   $N$   $T$   $N$   $K$   $N$   $Q$   $N$   $L$   $N$   $F$   $N$   $L$   $N$   $R$ 861 Da **20 FRAGMENT IONS**

 $\mathsf{S} \; \big\backslash \; \mathsf{K} \; \big\backslash \; \mathsf{E} \; \big\backslash \; \mathsf{E} \; \big\backslash \; \mathsf{E} \; \big\backslash \; \mathsf{L} \; \big\backslash \; \mathsf{I} \; \big\backslash \; \mathsf{R}$ 

**12 FRAGMENT IONS**

1365 Da

- Consider a cross-linked peptide to be two peptides with modification masses.
- **Match peptide fragment ions** separately, starting with the largest (by mass) peptide.
- **Example 12 Largest peptide likely has** highest potential score.

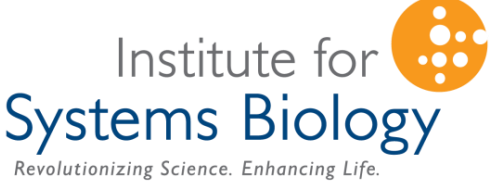

### Dealing With Homodimers

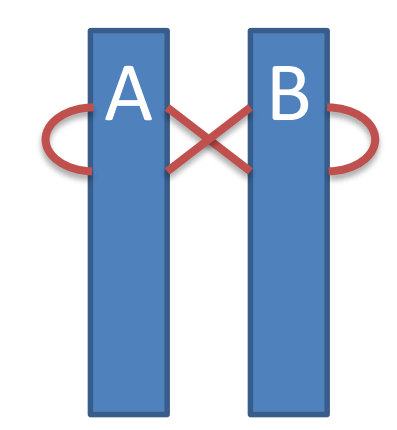

Intra-protein links: 14N-<sup>14</sup>N (**A1**-**A2**) 14N-<sup>14</sup>N (**B1**-**B2**)

Inter-protein links: 14N-<sup>14</sup>N (**A1**-**B2**) 14N-<sup>14</sup>N (**B1**-**A2**)

**New Kojak Parameter: 15N\_filter = 15n**

**>ProteinX**

**MAAAAVVAATVPAQSMGADGASSVHWFRKGL RSAVVKVKGSRSGQRLFKEWGVTRDAAIMKM AKHLLPSLEELGFPTEGLGPAVWQGGE**

#### Total Mass: 729.47 Da

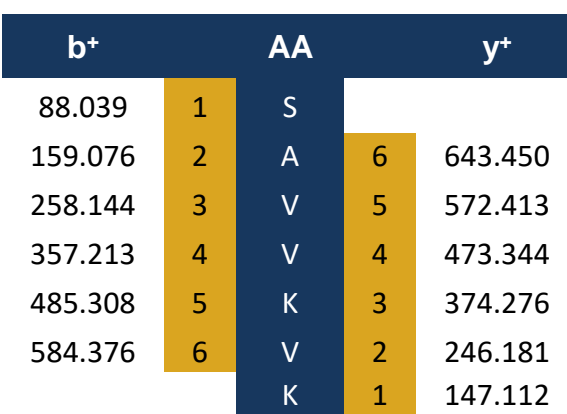

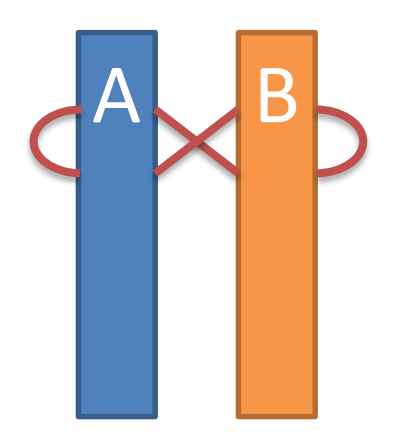

Intra-protein links: 14N-<sup>14</sup>N (**A1**-**A2**) 15N-<sup>15</sup>N (**B1**-**B2**)

Inter-protein links: 14N-<sup>15</sup>N (**A1**-**B2**) 15N-<sup>14</sup>N (**B1**-**A2**)

#### **>15n-ProteinX**

**MAAAAVVAATVPAQSMGADGASSVHWFRKGL RSAVVKVKGSRSGQRLFKEWGVTRDAAIMKM AKHLLPSLEELGFPTEGLGPAVWQGGE**

#### Total Mass: 738.45 Da

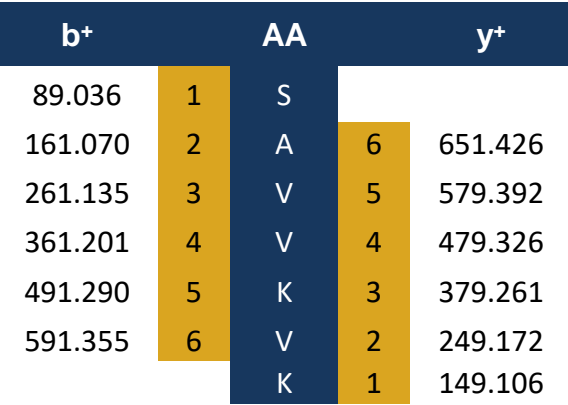

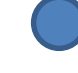

Natural isotope abundance

Heavy isotope labeled

## More Supported File Formats & The Extended Kojak 2.0 Pipeline

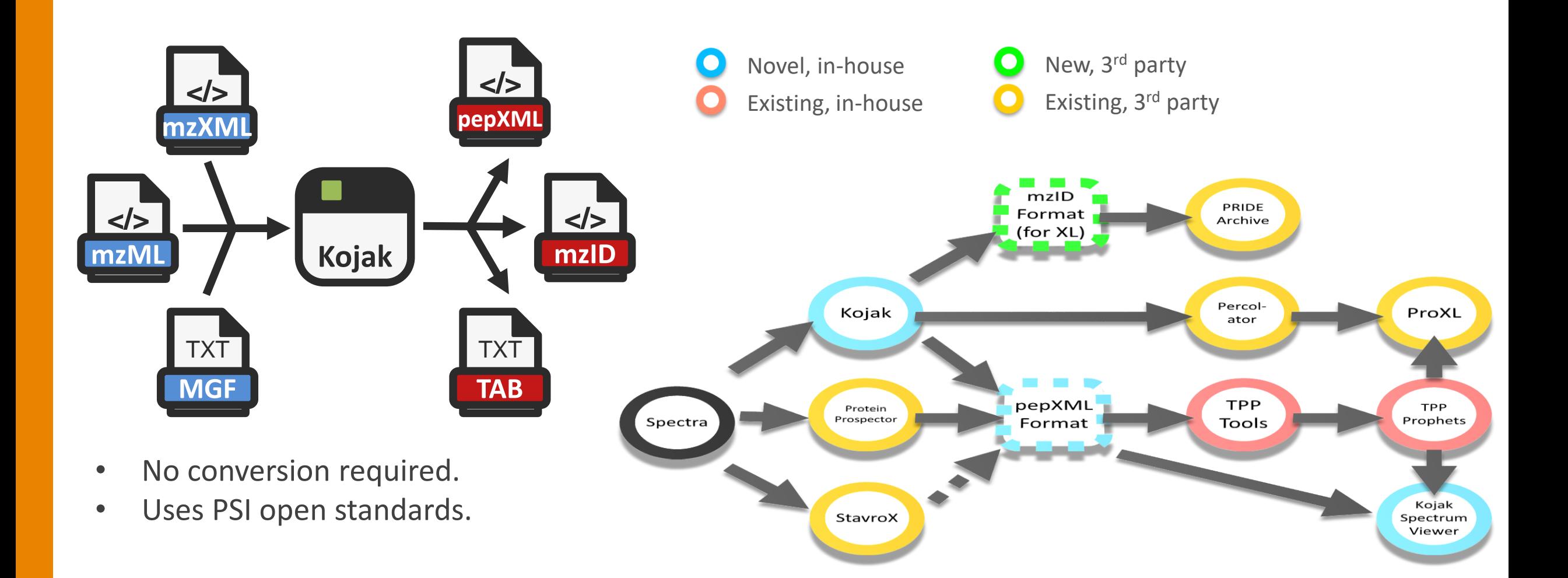

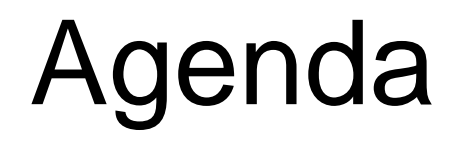

- Introduction to TPP and overview of the latest features in 5.2
- **Proteogenomics & PEFF applications**
- Analyzing PTMs with PTMProphet
- Cross-linking analysis with Kojak 2.0
- **Deploying the TPP using Docker containers and cloud computing platforms**
- Open Discussion and Feedback

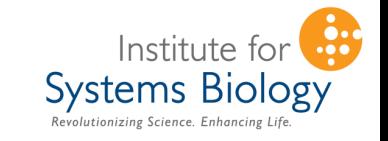

## Docker Container Platform

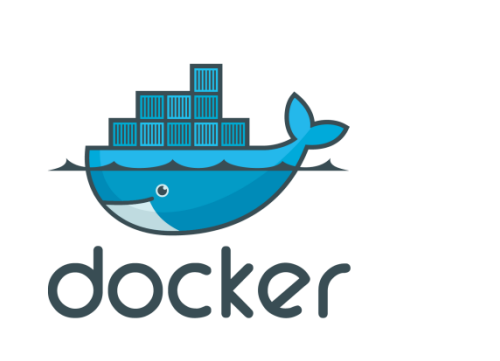

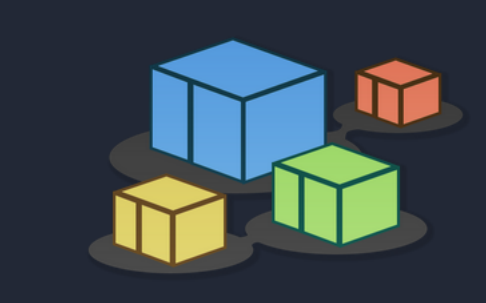

#### **BioContainers**

#### 7.6Ktools, 17.6Kversions, 54.8K containers and packages

**Quick Start** Registry

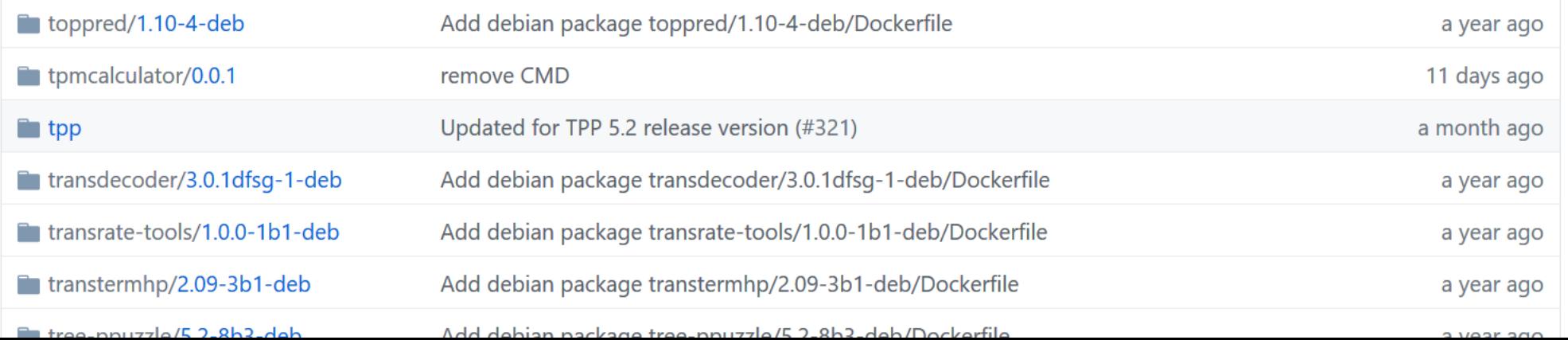

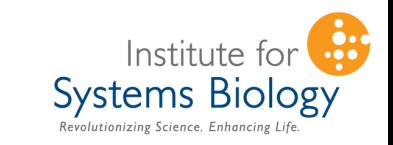

### Running TPP on Docker discussion edit history

#### Running the TPP docker image **Contents [hide]** 1 Overview 2 Installing Docker 3 Downloading spctools/tpp docker image 4 Verifying that the image has been downloaded Find tutorials at: http://tppms.org/tutorials 5 Running a specific TPP program from the docker image 6 Obtaining a copy of the default parameter files 7 Running the TPP GUI via Docker 8 Checking to make sure the docker is running 9 Stopping the GUI when you're done 10 Troubleshooting Notes 11 Testing the container and GUI with a sample dataset (optional) [edit] Overview The docker system allows the distribution of pre-built computational units called images, which can be run on any system with the docker software installed. The spctools/tpp image is built on the BioContainers & ubuntu image, and uses many of the BioContainers conventions. On some systems you may have to run these commands using sudo, a mechanism for elevating user privileges for specific tasks. The initial download described below will be relatively slow the first time it is run, since most if not all the 'layers' will have to be downloaded. Subsequent invocations will generally be much faster. [edit] **Installing Docker** Detailed installation quidance on how to install Docker on your computer is beyond the scope of this document, but if you're using Ubuntu 18.04 LTS, it should be as easy as: sudo apt --yes install docker.io % apt --yes install docker.io [edit] Downloading spctools/tpp docker image As mentioned above, this may be slow the first time it is run. Subsequent runs should be considerably faster. The example below shows a pull of the latest (default) version, you can also specify a specific version if desired docker pull spctools/tpp % docker pull spctools/tpp Using default tag: latest Trying to pull repository docker.io/spctools/tpp ... latest: Pulling from docker.io/spctools/tpp Digest: sha256:37220874949d6f710eec6661ef57ec2b3cc42f9066d1496a283c4eb32387e4da status: Image is up to date for spctools/tpp:latest

% docker run -v /tmp/tppdata:/data spctools/tpp comet -p

% docker run -dit --user=root -p 10401:10401 -v /tmp/tppdata:/data spctools/tpp apache2ctl -DFOREGROUND

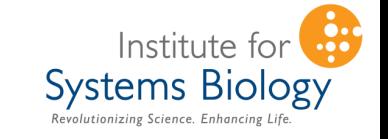

# Cloud Computing Platforms

#### Figure 1. Magic Quadrant for Cloud Infrastructure as a Service, Worldwide

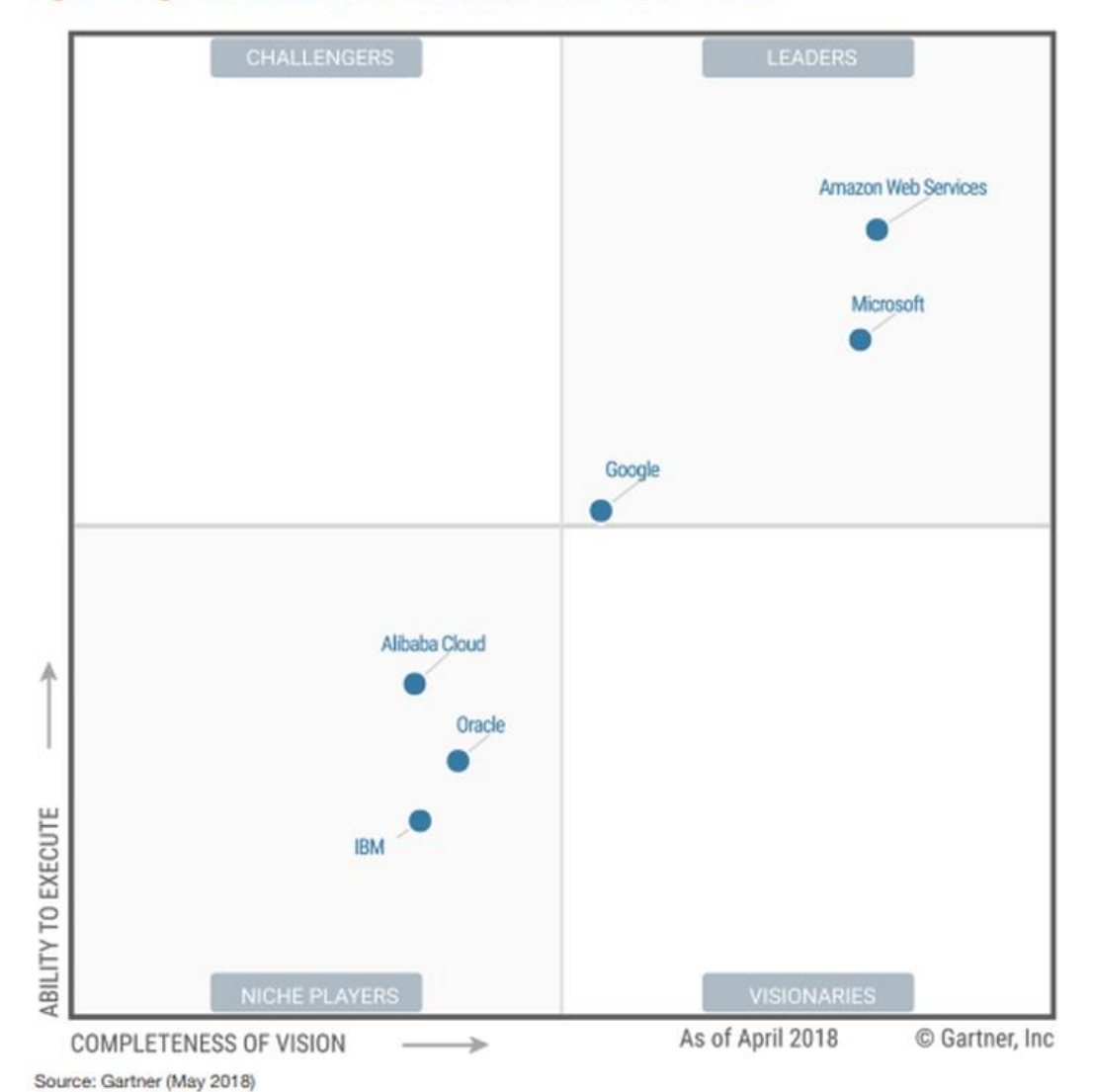

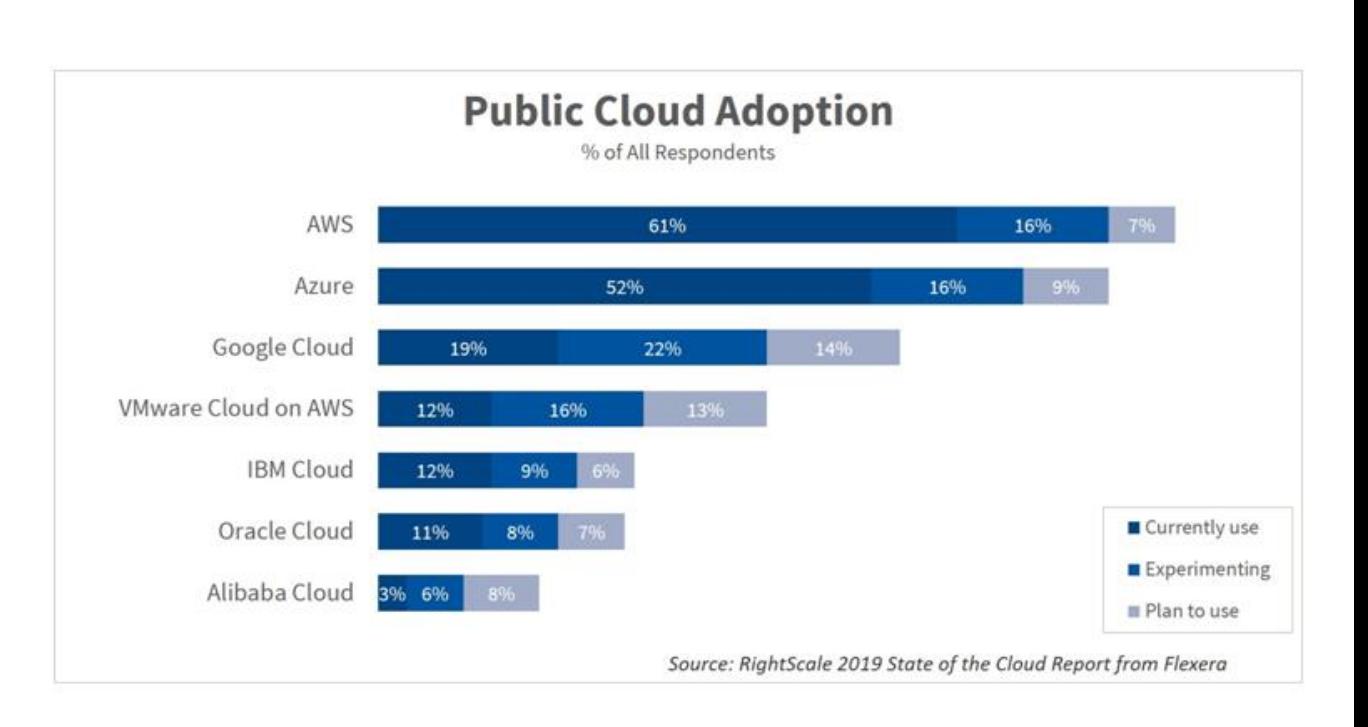

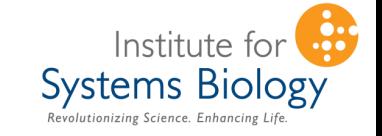

## Microsoft Azure

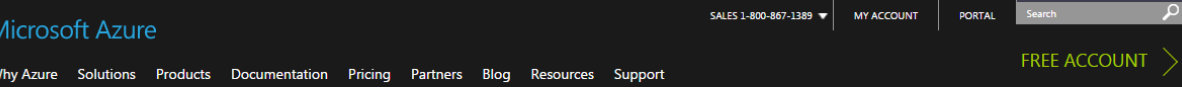

#### Azure regions

Azure is generally available in 30 regions around the world, and has announced plans for 8 additional regions. Geographic expansion is a priority for Azure because it enables our customers to achieve higher performance and it support their requirements and preferences regarding data location.

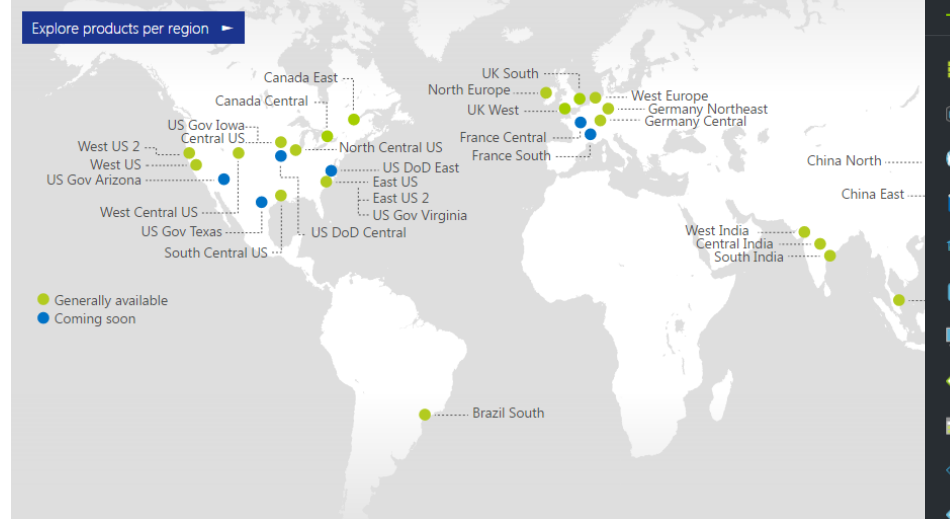

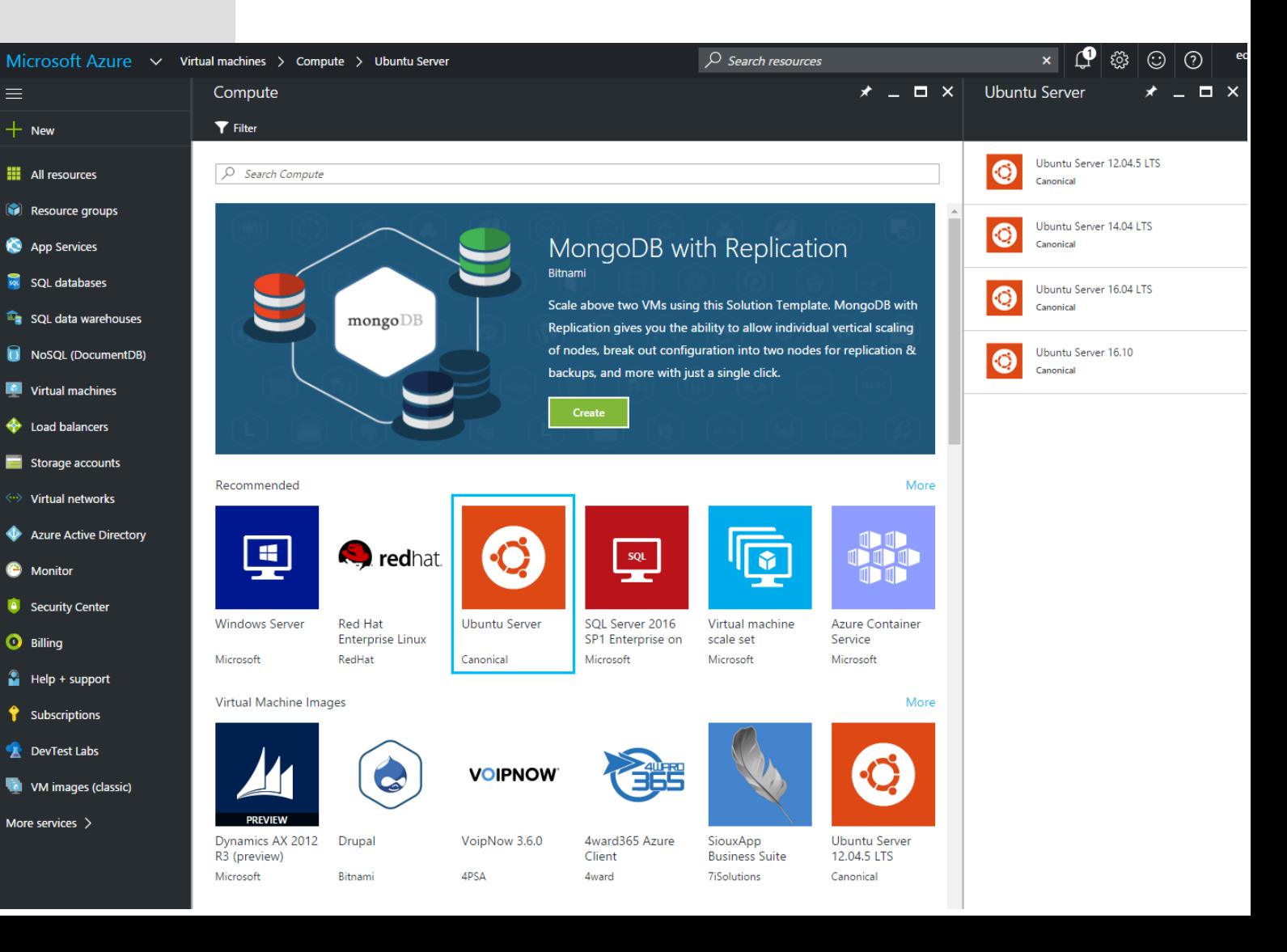

## TPP on the Cloud

#### Find tutorials at: http://tppms.org/tutorials

#### edit history TPP 5.2.0: Installing on Ubuntu 18.04 LTS

Note that this recipe will likely not be exactly applicable to different versions of TPP or different distributions of Linux, but perhaps can be a useful head start. For other versions of TPP, please see the README Δ and INSTALL LINUX files found in source code distribution for instructions on how to build TPP for the Linux platform.

Password:

#### **Contents [hide]**

#### 1 Before we begin

article

2 Installation

discussion

- 2.1 Installing prerequisite packages 2.2 Creating a suitable place to compile and install
- 2.3 Pulling the TPP 5.2.0 source code from SourceForge
- 2.4 Compiling the source code
- 2.5 Configuring the Apache web server
- 3 Testing the installation with a sample dataset (optional)

#### Before we begin

#### This recipe describes installing TPP release 5.2.0.

First some general notes

- We assume a fresh installation of Ubuntu 18.04 LTS as a starting point (LTS stands for
- This recipe was tested on a fresh Azure cloud computing platform instance running Ub
- We assume that there is an ordinary user account named 'tpp' that will be used as the
- $\blacksquare$  This installation assumes you are installing to /usr/local/tpp. If you want to install
- This installation assumes you will make your data directory /data. If you want to make
- This installation assumes you are using Apache 2.4 as your web server
- The gray blocks are commands to be typed in at the shell directly. You should be able

#### Installation

#### Installing prerequisite packages

Use the ubuntu package manager to upgrade any outdated packages and then install all

sudo apt update sudo apt --yes upgrade sudo apt --yes install subversion sudo apt --yes install build-essential sudo ant -- was install narl

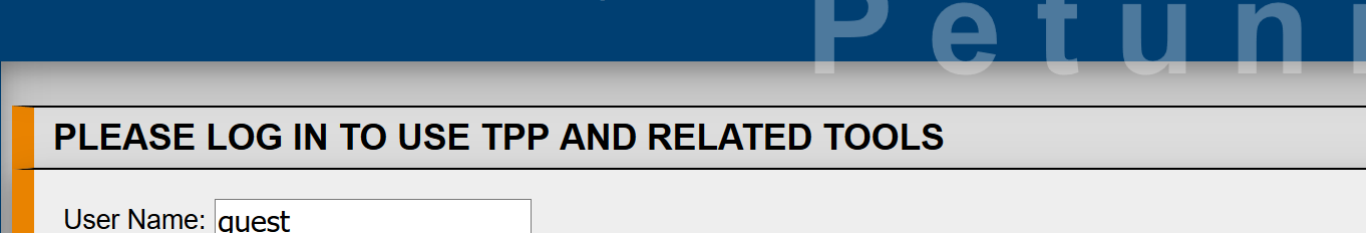

#### TPP v5.2.0 Flammagenitus, Build 201903272055-7901 (Linux-x86 64)

**ISB/SPC Trans Proteomic Pipeline ::** 

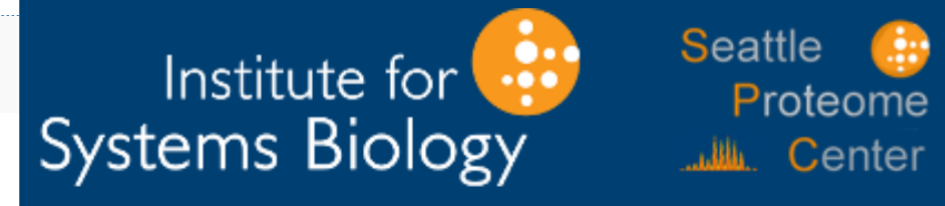

**Login** 

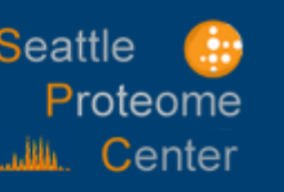

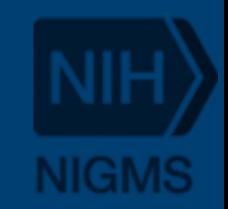

# TPP on Amazon Web Services

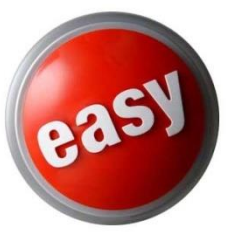

TPP Web Application (TWA)

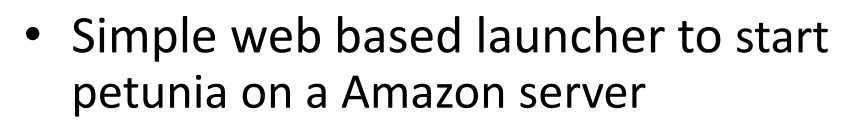

- Starts up an pre-configured TPP instance
- Doesn't require any software installation and is inexpensive to run
- Great tool for just trying out TPP
- Can be used when memory and better CPU is needed for an analysis

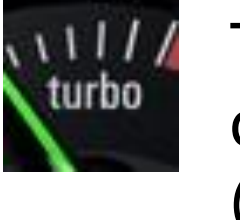

TPP Amazon command line tools (amztpp)

- Advanced command line toolset
- Launches parallel searches of files across multiple nodes
- Currently supports X!Tandem, OMSSA, MyriMatch, InsPect
- Manage all aspects of cloud computing including data transfer, scheduling, and instances
- Great for quickly and inexpensively processing large amounts of data

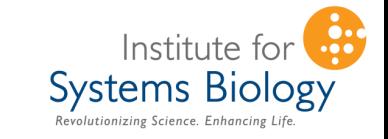

**Direct Cloud support in TPP's User Interface, Petunia**

## **Discussion**

- **Are you currently using Docker to run proteomics tools?**
- Are you currently using cloud computing?
- Using the TPP on the cloud?
- **Experiences?**
- Is there an aspect that we should add?
- Are you writing cloud computing funds into your grant budgets?

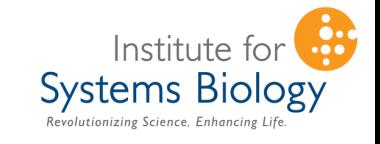

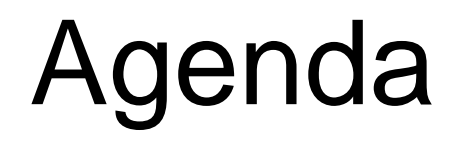

- Introduction to TPP and overview of the latest features in 5.2
- **Proteogenomics & PEFF applications**
- Analyzing PTMs with PTMProphet
- Cross-linking analysis with Kojak 2.0
- Deploying the TPP using Docker containers and cloud computing platforms

### **Open Discussion and Feedback**

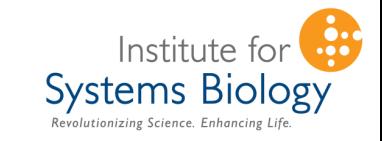

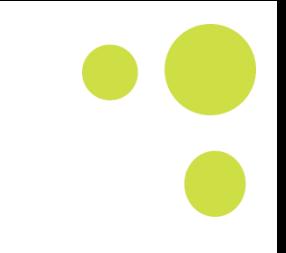

**Systems Biology** 

## **Group presentations at ASMS**

### **For more info:**

- Kojak 2.0 (MP 044)
- PEFF in TPP (MP 417)
- PTMProphet (WP 400)

# **Booth #118**

# **http://www.tppms.org/asms/**